# Syslog für Cisco UCS einrichten  $\overline{a}$

# Inhalt

[Einführung](#page-0-0) [Voraussetzungen](#page-0-1) [Anforderungen](#page-0-2) [Verwendete Komponenten](#page-1-0) [Konventionen](#page-1-1) **[Konfigurieren](#page-1-2)** [Netzwerkdiagramm](#page-1-3) [Schritte zur Konfiguration von Syslog in einer lokalen Datei](#page-2-0) [Schritte zur Konfiguration von Syslog auf einem Remote Syslog-Server](#page-3-0) [Überprüfen](#page-3-1) [Fehlerbehebung](#page-3-2) [Zugehörige Informationen](#page-3-3)

## <span id="page-0-0"></span>**Einführung**

Das Cisco Unified Computing System (UCS) bietet eine Reihe von Diagnose-Tools, die bei der Fehlerbehebung und Überwachung der Umgebung hilfreich sind. Zu diesen Tools gehören: Befehlszeilendebug-Anweisungen, Syslog und SNMP (Call Home ist ein weiteres Diagnose- /Reporting-Tool). Syslog ist der Mechanismus für Prozesse und Skripte zum Schreiben von Protokolleinträgen. Die Aufrufer können alle Eigenschaften der Protokolleinträge vollständig angeben.

Ein Syslog-Daemon im System erfasst Protokolle und speichert sie in einem rotierenden Puffer. Diese Protokolle können intern angezeigt oder in Syslog Collectors exportiert werden. Mehrere Syslog Collectors können durch Konfiguration angegeben werden.

# <span id="page-0-1"></span>Voraussetzungen

## <span id="page-0-2"></span>Anforderungen

Cisco empfiehlt, dass Sie:

- Sie verfügen über fundierte Kenntnisse der Cisco UCS Server Blade-Software und -Hardware.
- Machen Sie sich mit der UCS Manager-Anwendung vertraut.
- Informieren Sie sich über die Auswirkungen und Auswirkungen der verschiedenen Befehle, die in diesem Dokument beschrieben werden.
- Machen Sie sich mit den UCS-Komponenten und der UCS-Topologie vertraut. Eine typische Lösung finden Sie im Diagramm unten.

### <span id="page-1-0"></span>Verwendete Komponenten

Die Informationen in diesem Dokument basieren auf dem Cisco UCS System.

### <span id="page-1-1"></span>Konventionen

Weitere Informationen zu Dokumentkonventionen finden Sie in den [Cisco Technical Tips](//www.cisco.com/en/US/tech/tk801/tk36/technologies_tech_note09186a0080121ac5.shtml) [Conventions](//www.cisco.com/en/US/tech/tk801/tk36/technologies_tech_note09186a0080121ac5.shtml) (Technische Tipps zu Konventionen von Cisco).

## <span id="page-1-2"></span>**Konfigurieren**

Der Cisco UCS Manager startet den Syslog-Daemon und stellt sicher, dass er in beiden UCS Fabric Interconnects aktiv ist. Von den Prozessen in NXOS und UCS Manager generierte Protokolle werden in dieselben konfigurierten externen Collectors exportiert.

Alle UCS Manager-Ereignisse werden in derselben Fabric gespeichert, in der sie generiert wurden. Wie erwartet generiert das passive Fabric Interconnect weniger Protokollzugriffe als das aktive, aber einige Ereignisse werden noch erwartet. Um die Analyse der Protokolle zu vereinfachen, enthalten alle Einträge des UCS Managers den UCS-Hostnamen, während die NXOS-Einträge den Fabric-Hostnamen enthalten.

Dies sind einige Beispiele für Situationen, die einen Syslog-Eintrag generieren:

- DME-Lebenszyklusereignisse
- $\cdot$  Fehler
- Ad-hoc-Meldungen
- Von BMC und CMC Prozesse weitergeleitete Veranstaltungen

#### <span id="page-1-3"></span>Netzwerkdiagramm

Dies ist eine typische Topologie für das Cisco UCS:

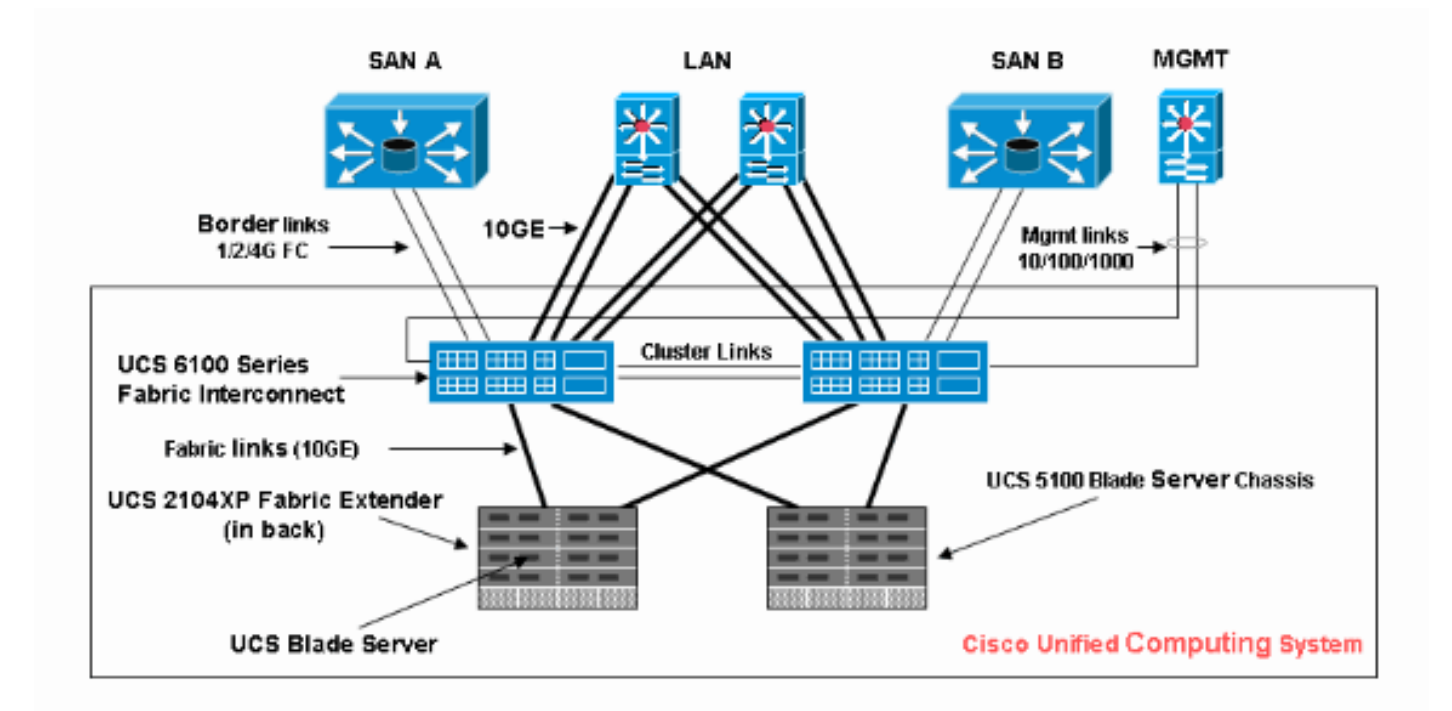

## <span id="page-2-0"></span>Schritte zur Konfiguration von Syslog in einer lokalen Datei

Dies ist das Verfahren:

- 1. Melden Sie sich bei Cisco UCS Manager an.
- 2. Wählen Sie im Navigationsbereich die Registerkarte Admin (Verwaltung) aus.
- 3. Erweitern Sie Fehler, Ereignisse und Prüfprotokoll, und wählen Sie dann Syslog aus.
- 4. Wählen Sie im Arbeitsbereich rechts unter Datei die Option Aktiviert für den Admin-Status aus.
- 5. Wählen Sie die Alarmstufe aus dem Dropdown-Menü aus.
- 6. Klicken Sie auf **Änderungen**

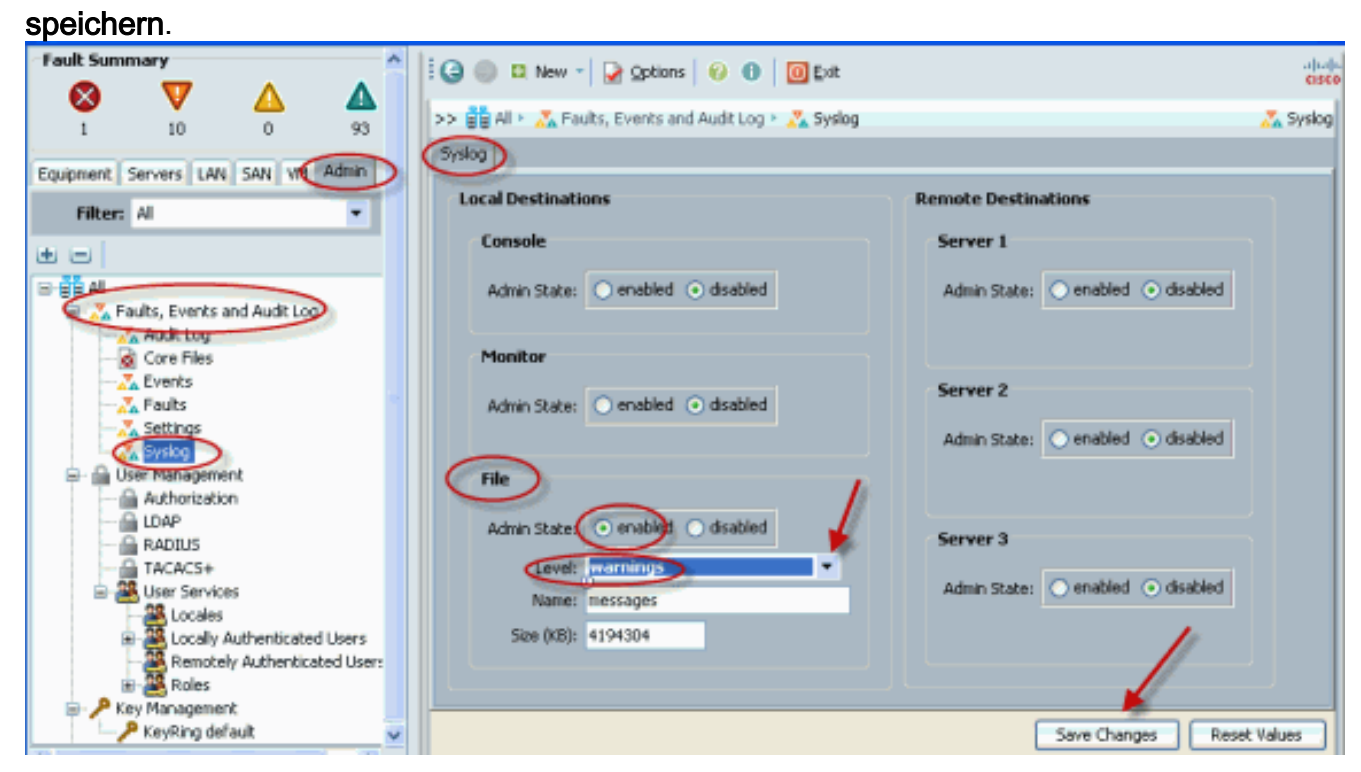

## <span id="page-3-0"></span>Schritte zur Konfiguration von Syslog auf einem Remote Syslog-Server

Bei diesem Konfigurationsverfahren wird davon ausgegangen, dass ein Syslog-Server konfiguriert wurde und im Netzwerk betrieben wird.

- 1. Melden Sie sich bei Cisco UCS Manager an.
- 2. Wählen Sie im Navigationsbereich die Registerkarte Admin aus.
- 3. Erweitern Sie Faults (Fehler), Events (Ereignisse) und Audit Log (Prüfprotokoll), und wählen Sie dann die Syslog-Option aus.
- Aktivieren Sie im Arbeitsbereich rechts die Option Remote Server # (Remote-4. Servernummer), geben Sie die IP-Adresse des Syslog-Servers ein, wählen Sie die entsprechenden Ebenen und die Einrichtung aus.
- 5. Klicken Sie auf **Änderungen**

#### speichern.

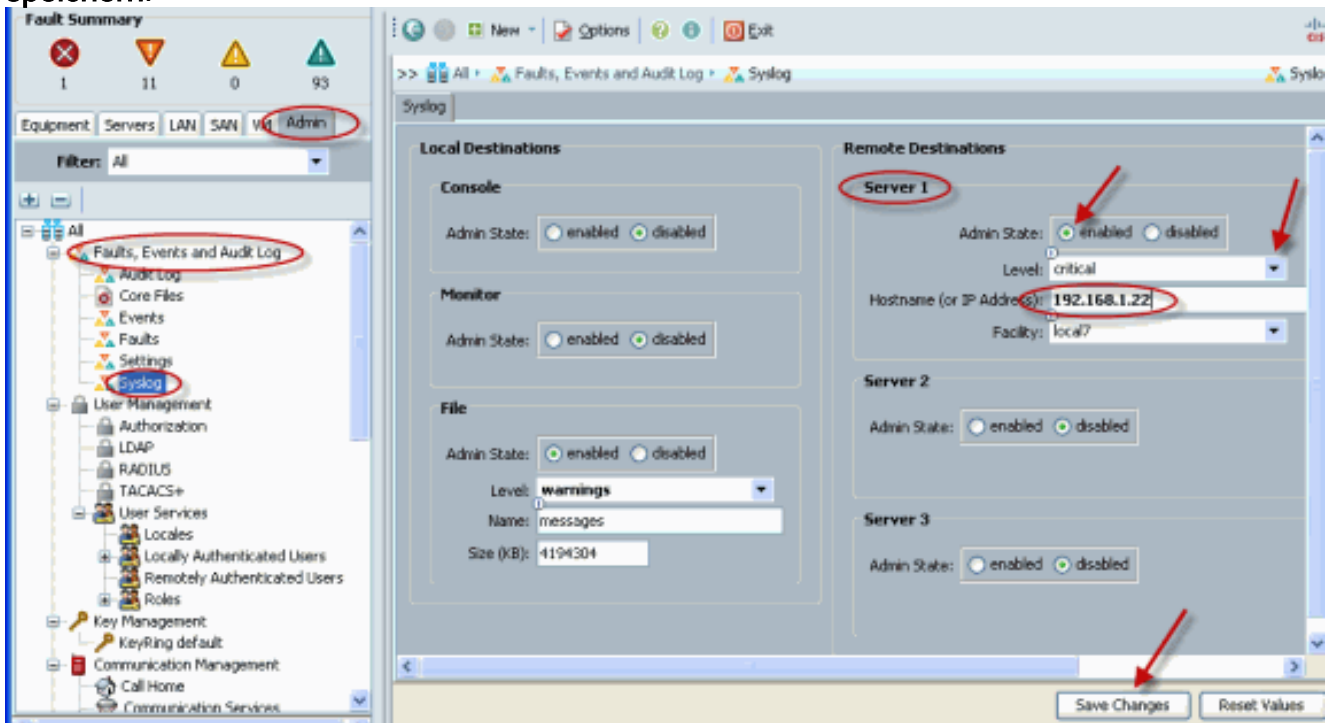

# <span id="page-3-1"></span>**Überprüfen**

Sie sollten die Ereignisse sehen, die bei Ihrem Syslog-Server angemeldet sind, sowie lokale Dateien auf dem Cisco UCS.

# <span id="page-3-2"></span>**Fehlerbehebung**

Für diese Konfiguration sind derzeit keine spezifischen Informationen zur Fehlerbehebung verfügbar.

# <span id="page-3-3"></span>Zugehörige Informationen

• [Technischer Support und Dokumentation - Cisco Systems](//www.cisco.com/cisco/web/support/index.html?referring_site=bodynav)